フォルダー名とファイル名

なぜフォルダーを作るのか

- ファイル数が少なければ無用
- ファイルをカテゴリー (内容・目的・用途など) ごとに分ける
- 他人が分かる(探せる)ように―情報共有
- 他人が見れないように―情報のセキュリティー
- ファイルの変更、削除を防ぐ―共有フォルダーのアクセス権限

フォルダー (folder) とは

ファイルを分類・整理するための保管場所のこと。階層的(ツリー構造)に作成する場合 が多い。

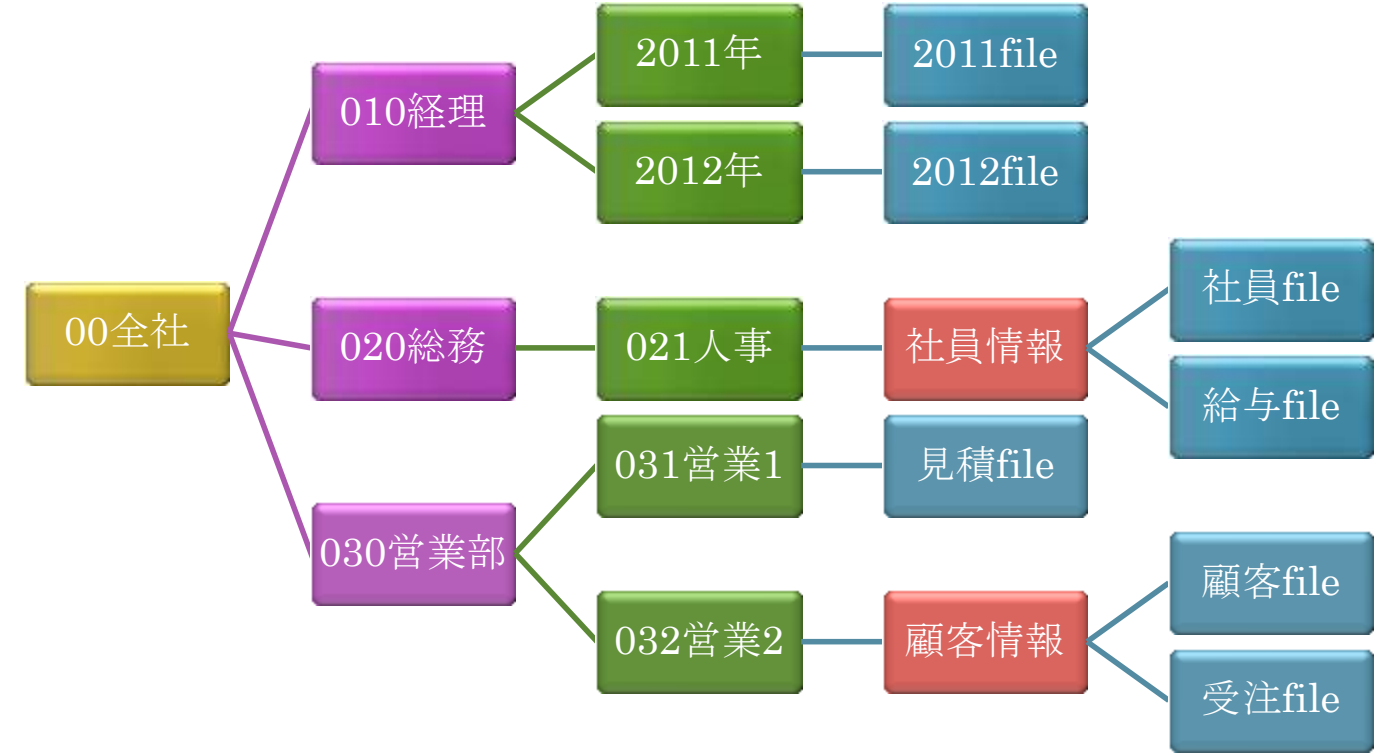

※folderは「フォルダ」と表記されてきましたが、1991年6月28日の内閣告示第二号をベー スした外来語カタカナ用語末尾の長音表記により「フォルダー」に変更されています。

フォルダーとディレクトリー (directory) の違い

- フォルダーとディレクトリーと同じ意味で使用されている
	- ディレクトリー:(ある地区の)住所氏名録、人名簿あるいは建物案内板」
- ファイルを管理する磁気ディスク上の階層型リスト
- ディレクトリー:UNIX系やMS-DOSのWindowsで使われた
	- サーバーでは今でも使われる 例) ルートディレクトリー、サブディレクトリー
- フォルダー:最近のWindowsやMac OSで使われている
	- アイコンの形がフォルダーの形をしているため

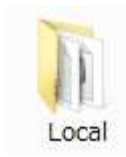

# ライブラリ(library)とは

- Windows 7の新機能
- PCまたはネットワーク全体に散らばったファイルを一か所で管理する仮想フォルダー
- 項目を実際に保存するのではなく、項目が保存されているフォルダーを監視する

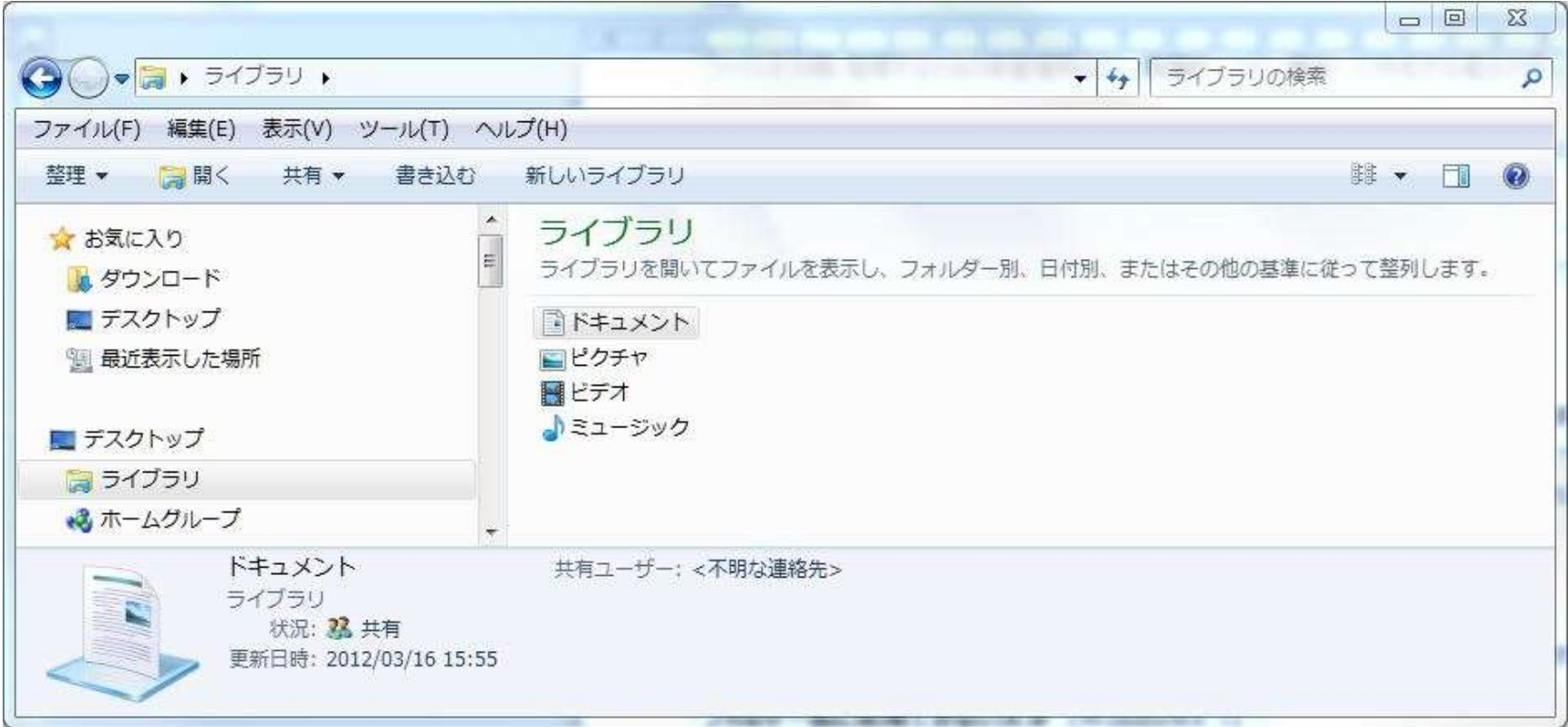

Windows 7のライブラリについて:<http://windows.microsoft.com/ja-JP/windows7/products/features/libraries>

# フォルダー・ファイルの名前に必要な情報は

- 6W2Hの原則
- 1. when  $(U \supset)$
- 2. where (どこで)
- 3. who $(\vec{\mathcal{L}}\mathcal{D})$
- 4. whom(だれに)
- **5. what (なにを)**
- 6. why(なぜ)
- 7. how(どのように)
- 8. how much (いくらで)

# カテゴリー別に名前を付ける

#### • カテゴリー別にフォルダー・ファイル名付ける方法があります

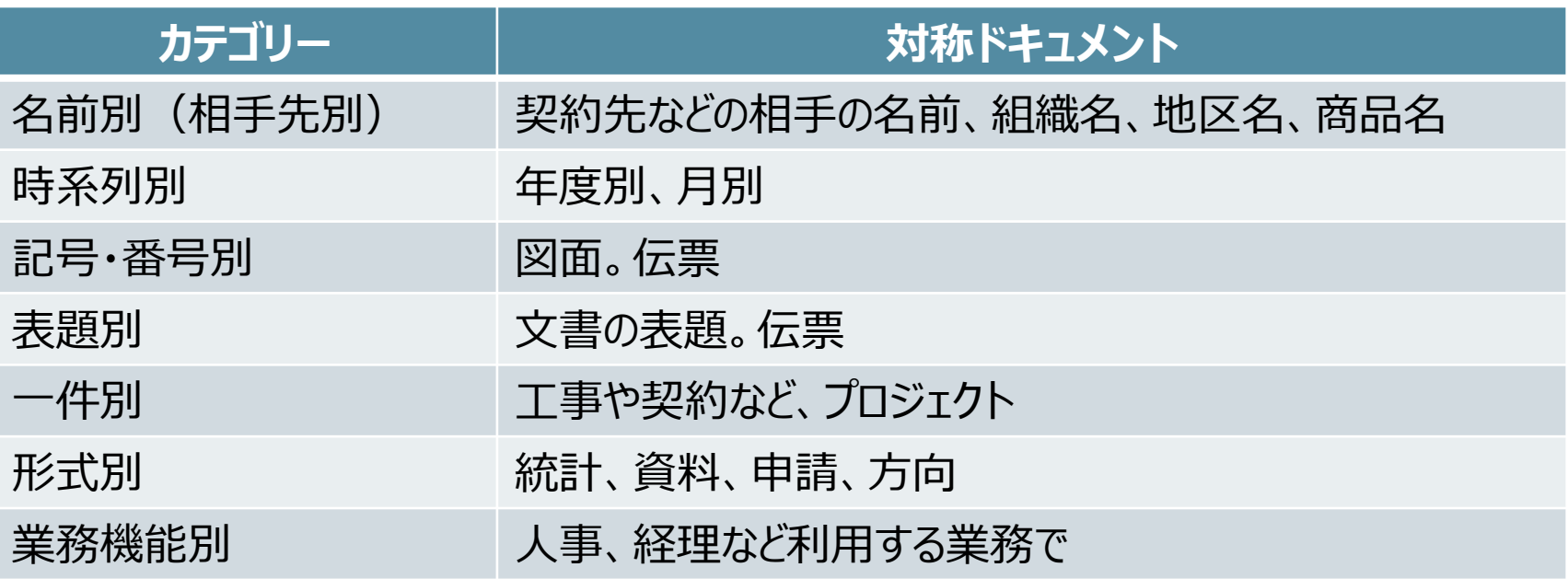

# フォルダー、ファイル名は日本語、英語?

- コンピュータのOSやソフトウェアによっては日本語が問題
	- Webサーバー
		- UNIX系FreeBSDでは、日本語は使えない(英数と記号「-」「.」「\_」のみ)
	- Acrobat8/Adobe Reader8
		- ファイル名やフォルダ名に日本語が含まれているとブラウザで PDF ファイルを開けな
			- い (Acrobat9/Adobe Reader9では修正)
		- <http://kb2.adobe.com/jp/cps/233/233925.html>
	- Microsoft ASP NET
		- ファイルをダウンロードする ASP.NET ページで日本語ファイル名が文字化けする
		- <http://support.microsoft.com/kb/436616/ja>
- OSやソフトウェアで文字コードの取り扱いが異なる
- ブラウザーでファイルを表示する場合は、最新のブラブザーを

### ファイル名の語句を区切り

- ファイル名の語句を「意味」ごとに分けると見やすくなる >区切り文字の基本は、「- (ハイホン)」と「 (アンダーバー)」 >「. (ピリオド) は、ファイル名と拡張子区切りに使用
- 区切りに使用する文字には注意が必用 「ファイル名を付けて保存」で「・(中点)」、「。(句点)」は入力不可 保存後名前の変更で使用可能 ▶全角「; (セミコロン)」は可能だが、「 : (コロン)」は不可。 ▶半角全角スペースは入力可能だが見えない
	- ▶保存先サーバーの制限(障害) はないか?
	- ▶ファイルを開くソフトウェア (ブラウザー) の制限 (障害) はないか?

連番の数字 ― 桁数を揃える

#### • 見やすくするために数値の桁数はそろえます

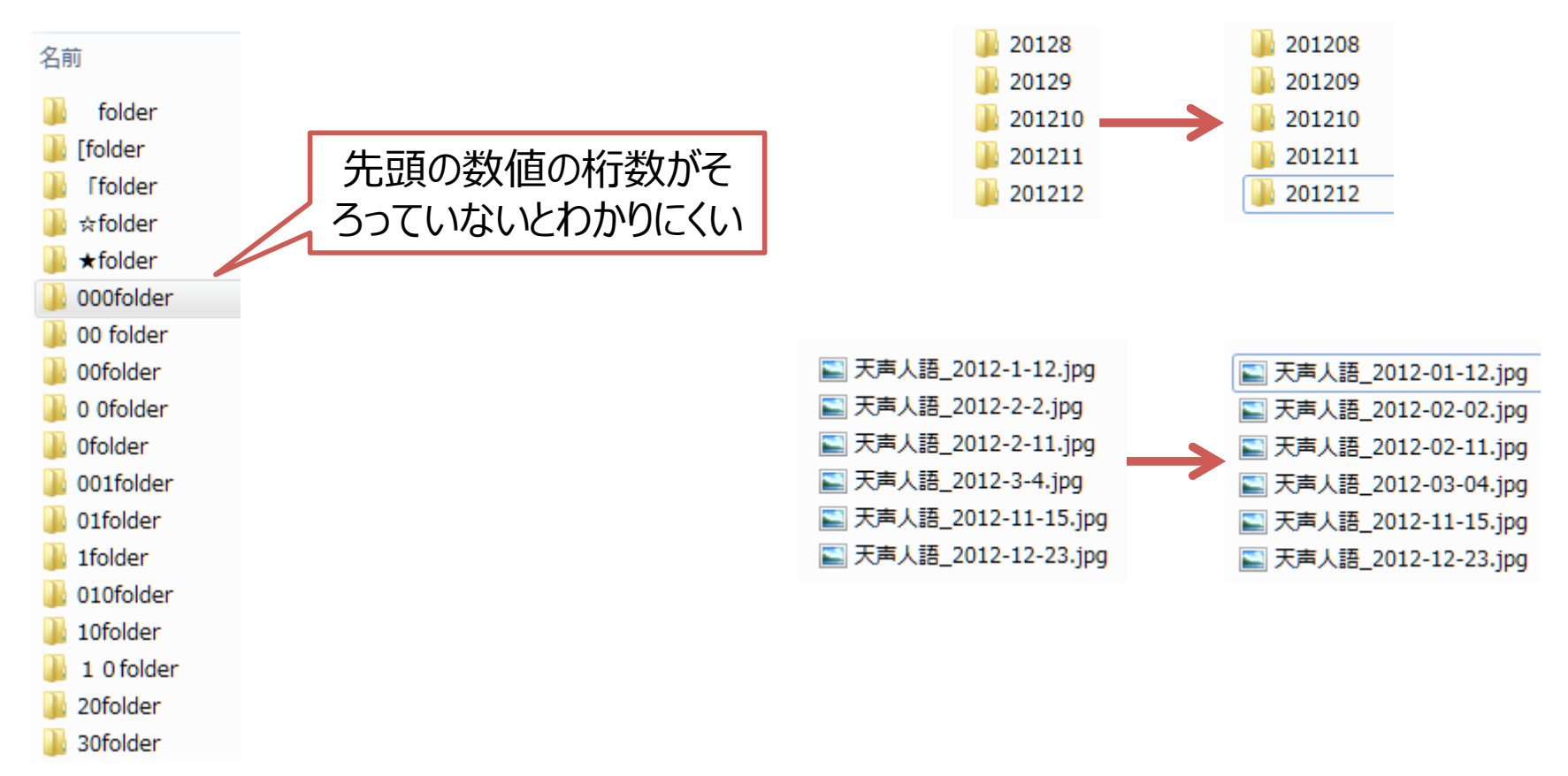

## 日付の入力・表示はどうするか

- 西暦4桁(例:2012、2012年、2012Y、2012y)で入力する ▶「120304」とした場合、2012年か平成12年の区別が後日わかりにくいため
- 和暦を単独(例:H24、平成24)で使用しない
	- コンピューターのエクスプローラーで表示される日付が西暦のため
- 和暦の表記が必要な場合は併記する
	- ▶例) 2012(H24)、2012(平成24)、2012(平24)、2012(h24)
- 月日はそれぞれ2桁(例:03)入力が望ましい
	- エクスプローラで表示の際、わかりやすい(文字数が同じ)

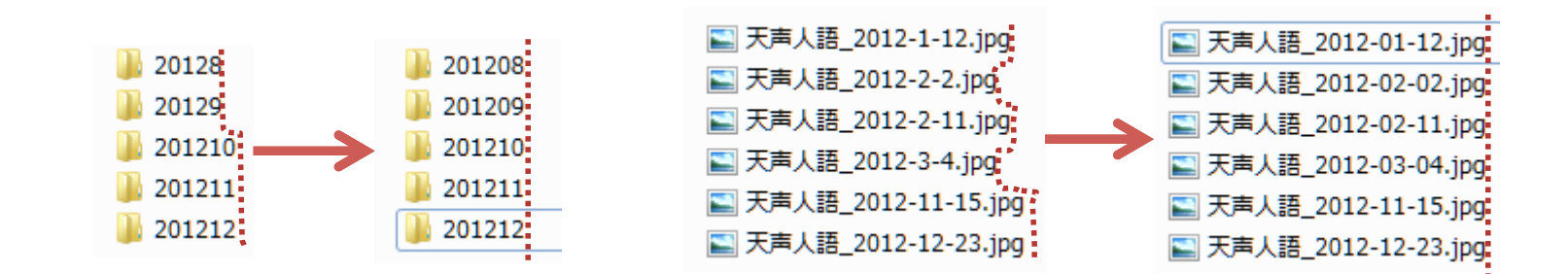

## 日付入力例

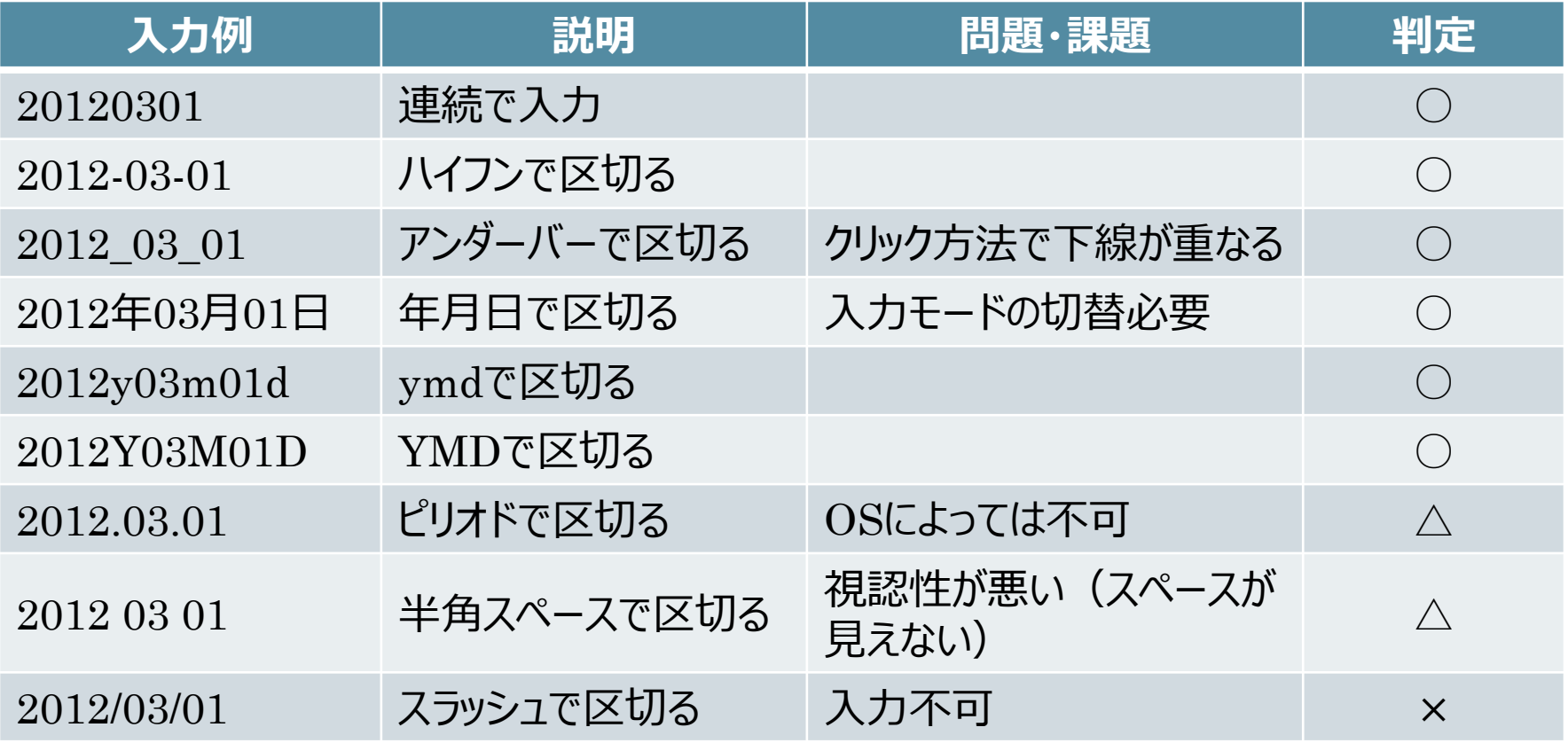

月日の入力が必要としない場合もあります。年単位のデータや月単位のデータなど。

#### 日付に補足表示をする

- 2012年度:会社の会計年度と解される
- 2012年分:会計年度or2012年1月1日から2012年12月31日
- 2012年:一般的に2012年1月1日から2012年12月31日まで
- 2012:一般的に2012年1月1日から2012年12月31日まで
- 12-03:2012年3月か平成12年3月か
- 2012-03:2012年3月(1ヶ月間)
- 2012-03購入:2012年3月に購入
- 20120301契約:2012年3月1日契約
- 20120301:2012年3月1日。たぶんファイル作成日?

ファイルを保存する際、日付を入力するその意味を明示またはルール可が必要です。 ファイルの内容に関する日付かファイルの作成日なのか。

### フォルダー、ファイルに名前を付ける(1-1)

- 次の取扱説明書をPDFファイルとして保存するには
	- <ドキュメント情報>
		- シャープ株式会社、SHARP
		- 取扱説明書
		- デジタルコードレスファクシミリ
		- 機器愛称:fappy(ファッピィ)
		- 形名:UX-D19CL
		- 製造番号(シリアルナンバー)
		- 購入日:2010年9月12日
		- 製造日:2010年5月
		- 使用開始日:2010年9月20日
		- 保証期間:1年間(購入日から)
		- **□PDFファイル作成日:2012年3月1日**
		- □使用 (設置) 部署:営業部

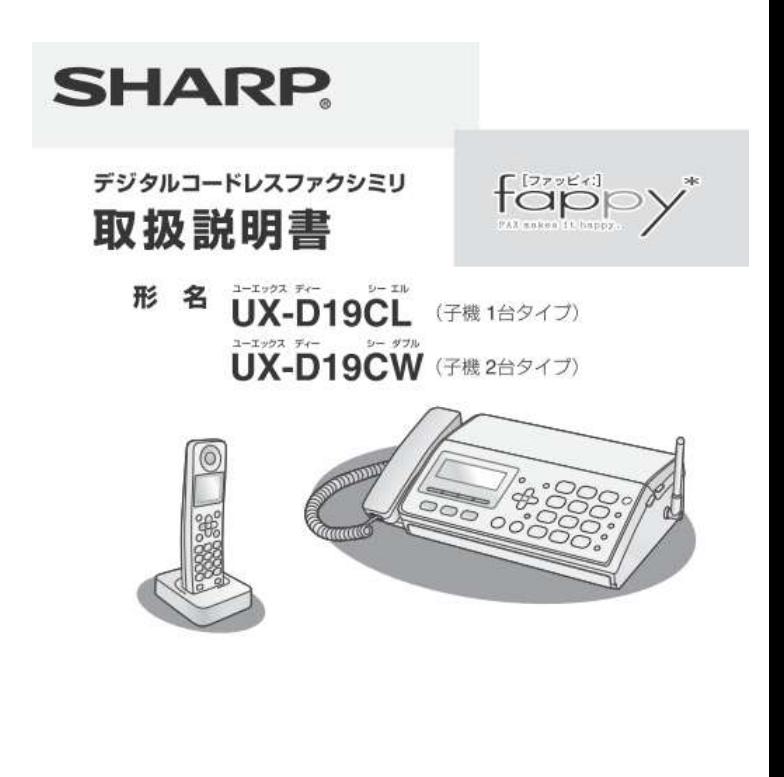

### フォルダー、ファイルに名前を付ける (1-2)

- フォルダー名候補
- 作成者以外が後日ファイルを開くことを考慮する

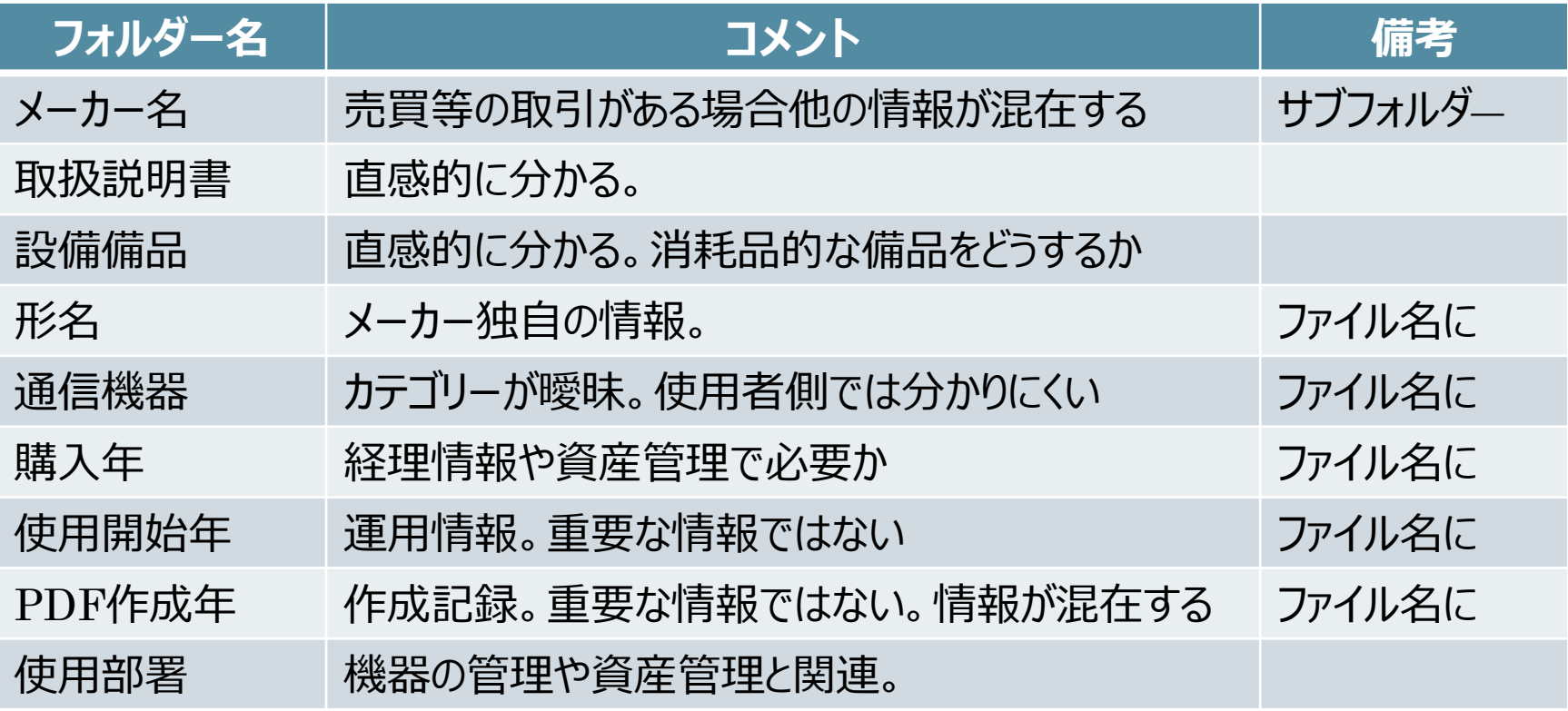

### フォルダー、ファイルに名前を付ける (1-3)

#### フォルダー、ファイル名設定例

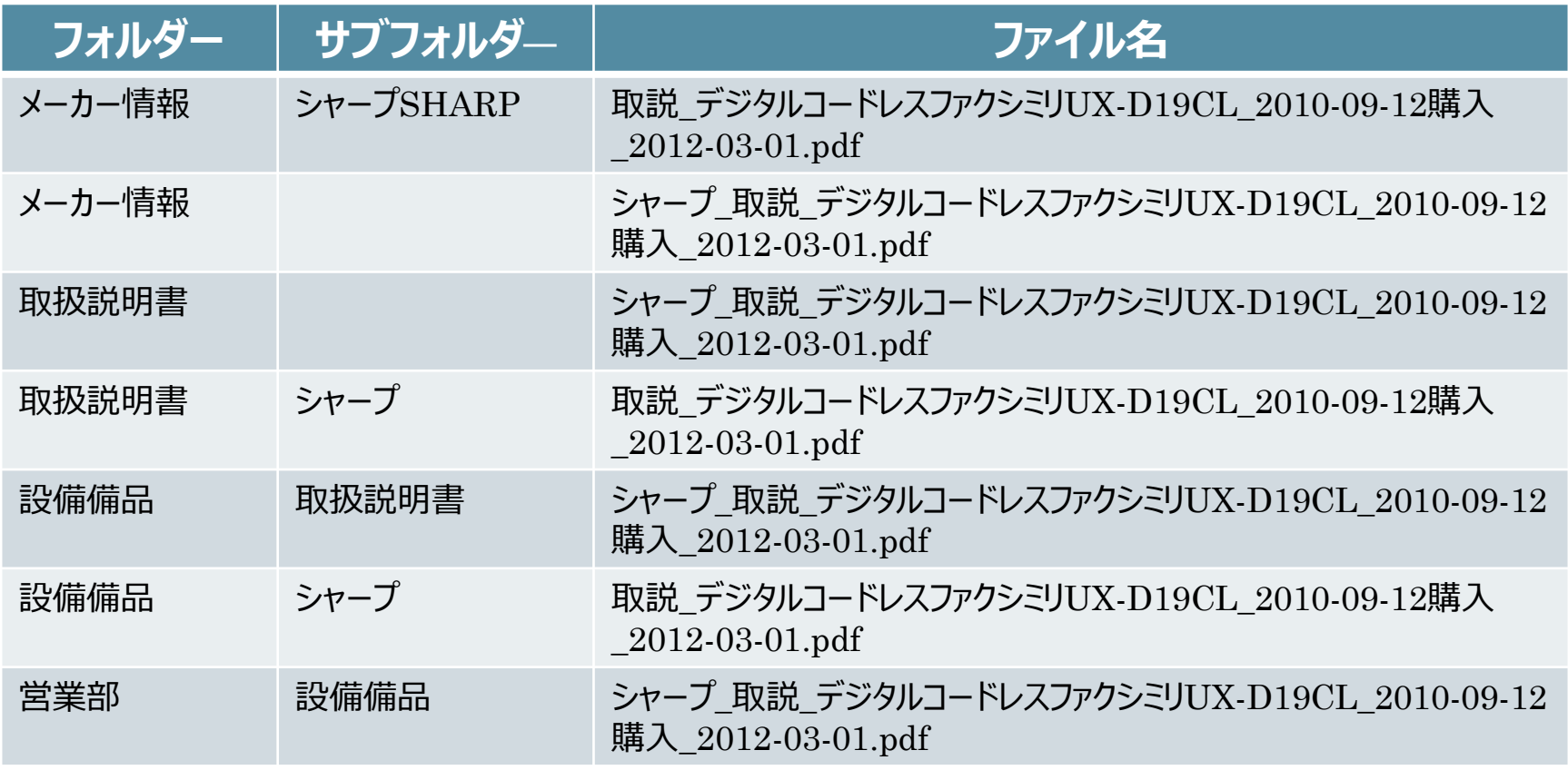

### フォルダー、ファイルに名前を付ける(1-4)

#### ・フォルダー、ファイル名(実際の入力)

- フォルダー名 : 49 取り扱い説明
- SHARP\_デジタルコードレスファクシミリfappy UX-D19CL\_20100912.pdf

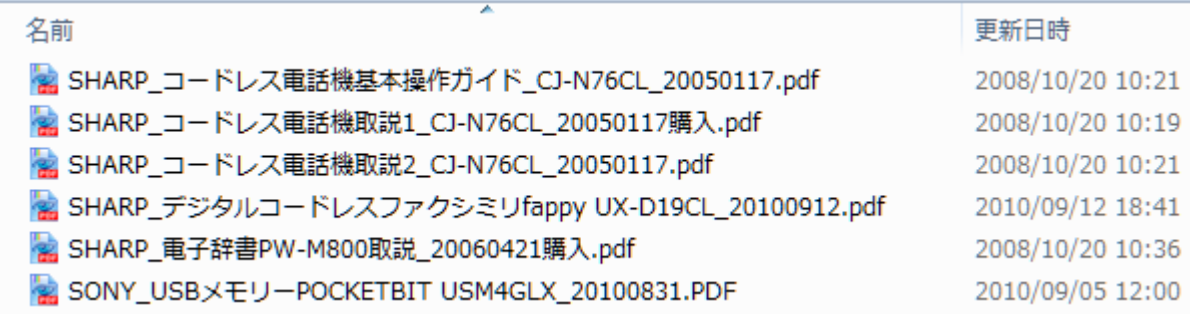

購入日とPDF作成日が混在しています。 また、購入から月日が経過している商品をPDFファイルにしたため作成日が異なっています。 メーカーホームページからPDFファイルをダウンロードして保存してある場合、PDFファイルの 作成日は、ファイル一覧の日付とは異なることがあります。 後日商品の取扱説明書を見るということが第一義の目的は実現できています。 なお、月日の後に「購入」と入力すると分かりやすいようです。

### 社名の付け方

- 株式会社、(株)、㈱等の法人格名は入力しない
	- ファイル名を短くするため
	- 前株の場合並び替えに不都合
	- 株式会社、(株)、㈱の混在は並び替えに不都合
- 社名、略名、日本語、英語の表記統一を行う
	- 例)「シャープ」と「SHARP」
	- 例)「SMBC」と「三井住友銀行」
	- 例)「HONDA」と「本田技研工業」と「ホンダ」
- 長い社名やアルファベットを日本語読みした社名をどうするか
	- 例) パシフィックゴルフグループインターナショナルホールディングス株式会社
	- 例) China Boqi Environmental Solutions Technology (holding ) co. ltd.チャイナ・ボーチー・エンバイロメンタル・ソリューションズ・テクプロジー (ボール ディング) カンパニー・リミテッド
- 社名の併記
	- シャープSHARP
	- SHARPシャープ

フォルダー名、ファイル名の[一覧]表示

#### [一覧]表示でフォルダー、ファイルを表示。入力した名前のすべてが表示されます。

新しいフォルダー 12345678901234567890123456789012345678901234567890 abcdefqhijklmnopqrstuvwxwzABCDEFGHIJKLMNOPQRSTUVWXWX folder12345678901234567890123456789012345678901234567890 あいうえおかきくけこさしすせそたちつてとなにぬねのはひふへほ 7491Ah+y9hJt52kY9fY7kt\_34/AL7AAR3AXEP135UM/09h"#"0"b"]"t"5"X"t"Y" 「事実」を伝えない文章がコミュニケーション・コストを上げる\_ITPro\_20090701.pdf ※1新種の大半はAndroid向け、発見ペースも加速: ITpro\_20120220.pdf ※2「トロイの木馬」型が台頭、短期間で機能が大幅に進化: ITpro\_20120221.pdf 23ユーザー情報を不正に収集、Android狙い撃ちの攻撃も登場: ITpro\_20120222.pdf 図コピー★IT\_システム情報(HW-SW)\_IPアドレス\_Nンドマイクロ作業情報.xlsx

## フォルダー名、ファイル名の[詳細]表示

Windows 7の[詳細]表示では、表示できる文字数は使用する文字種により変化します。 表示する列の長さ(幅)を変更すれば異なります。

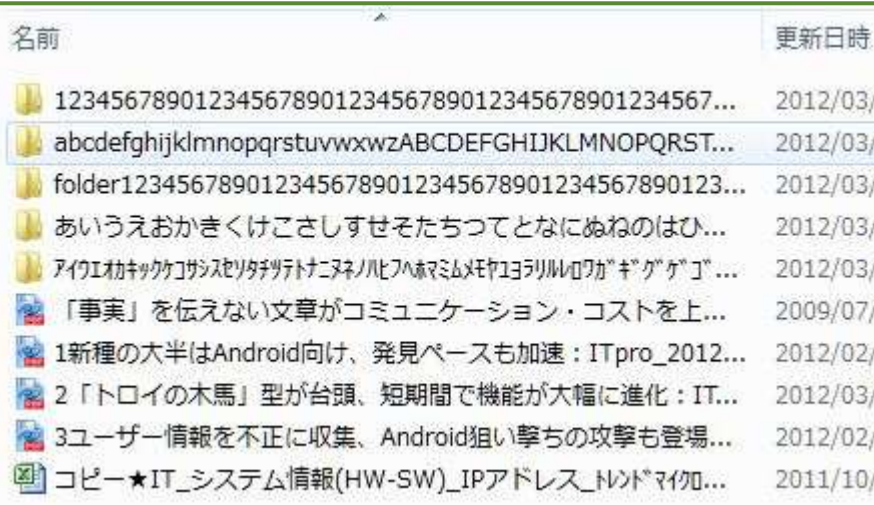

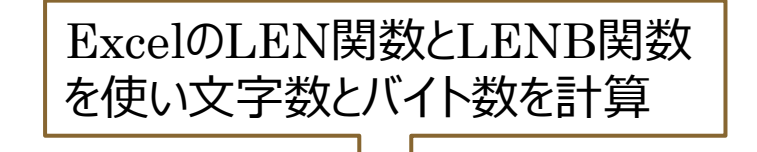

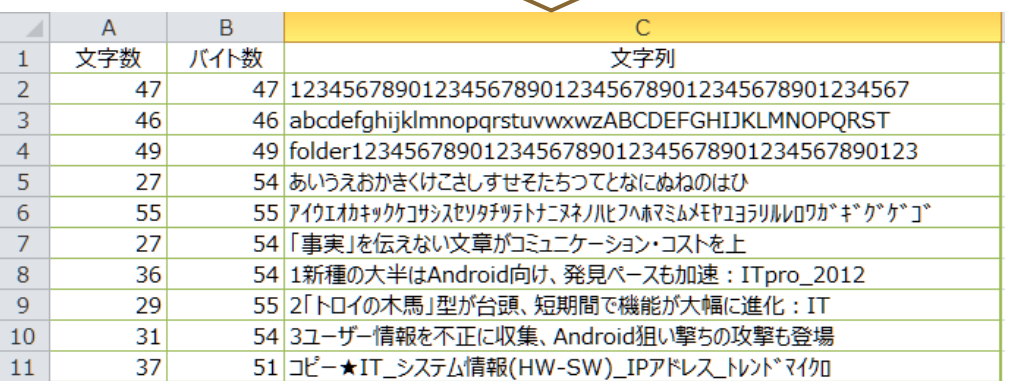

### 詳細表示の列の幅は変更できる

#### エクスプローラ・ツールバーの[表示]―[詳細設定の表示]から

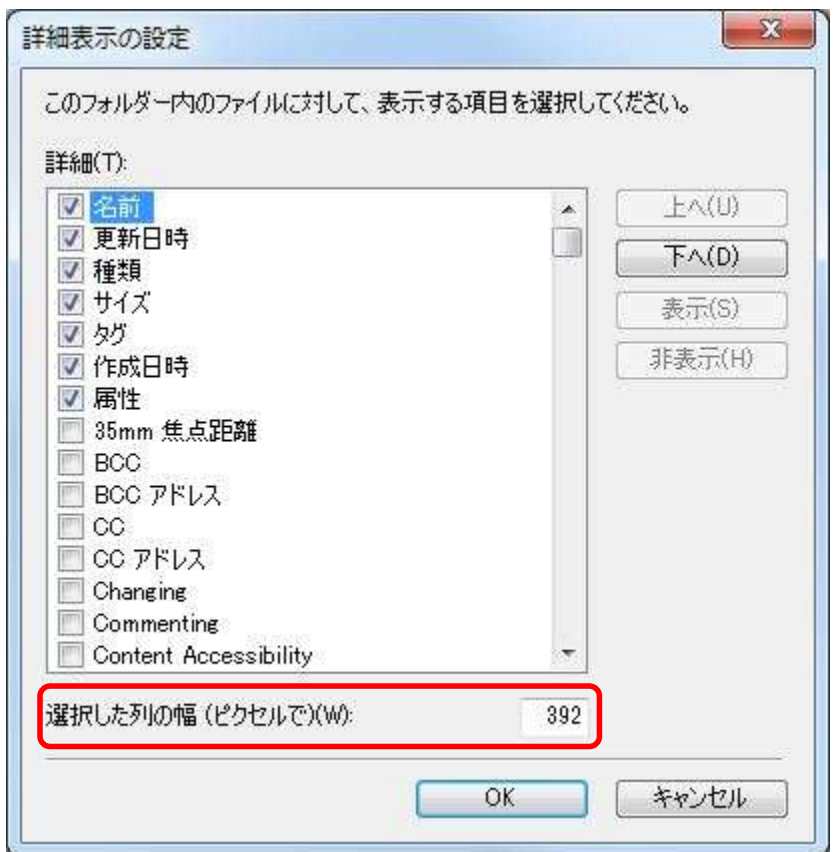

Windows XPも変更できます。名前の既定値は180ピクセルです。

## フォルダー名、ファイル名の長さの制限

- Windows 7やWindows XPでは**255文字**まで
	- ファイルシステムはNTFSであり、ファイルおよびディレクトリー名には、拡張子を 含めて設定することができる。
- コマンドライン※からファイル名を作成する場合は、**253**文字まで
- **255文字**とは半角全角文字を混在して使用した場合
- **255バイト**の場合は、半角文字で255文字、全角文字(漢字、 ひらがななど)だけを使用した場合は127文字
- ソフトウェアによってはこの文字数を使えない場合がある

#### ※コマンドラインからの文字数は次のような例になります。

- 例) C:\Windows\Downloaded Program Files\Microsoft.HomeServer.RichUpload.dll (71文字)
- 例) C:¥Users¥soumugk¥Documents¥給与関連資料 通達 税額表 保険料額表等.pdf (51文字)
- フォルダーファイルがあるPC上のドライブ「**C:**」とフォルダー、ファイルを区切る「**¥**」が文字数にカウントされる

## ソフトウェアによる文字数制限 (1)

- Microsoft Excel
	- ファイル名も含めた**ファイルのパスが218文字**を超えている場合、保存時に 「ファイル名が無効です。」のエラーメッセージが表示されることがあります。
	- Microsoft 『Excel ファイルを保存するときに発生するエラーのトラブルシュー ティング方法』(文書番号: 271513 - 最終更新日: 2012年1月26日 - リビ  $\forall$  $\exists$ ): 1.0; <http://support.microsoft.com/kb/271513/ja>)

# ソフトウェアによる文字数制限 (2)

- Canon CapturePerfect 3.0 (Canon ドキュメントスキャナー添 付スキャニングソフト)
	- 保存するファイル名およびフォルダーのパス名は、**絶対パス名で200文字以内**。
	- Canon 『CapturePerfect 3.0 操作ガイド』 ([http://cweb.canon.jp/manual/dr/pdf/captureperfect3082](http://cweb.canon.jp/manual/dr/pdf/captureperfect3082-userguide.pdf) [userguide.pdf](http://cweb.canon.jp/manual/dr/pdf/captureperfect3082-userguide.pdf))

## ソフトウェアによる文字数制限 (3)

- Adobe社Illustrator
	- ファイル名を含んだパス名の文字数が**半角英数字で 254 文字(全角で** 84 文字) 以内
	- Illustrator では、ファイル名に使用される漢字やひらがな、カタカナなど全角 文字の1文字は、半角英数字の3文字分に相当します。そのため全角文字 の場合は、半角文字にくらべてパス名に使用できる文字数が少なくなります。  $(http://kb2.addbe.com/ip/cps/221/221833.html#main$  and b)

# ソフトウェアによる文字数制限 (4)

- ScanSnap Organizer(富士通PFUドキュメントスキャナー ScanSnapS1500添付スキャニングソフト)
	- フルパスが220 バイト以上のファイルはWindows デスクトップサーチで検索対 象外になります。
	- ([http://scansnap.fujitsu.com/downloads/jp/jscan/manual/P2WW](http://scansnap.fujitsu.com/downloads/jp/jscan/manual/P2WW-2621-03Z0.pdf)  $-2621 - 03Z0$ .pdf, pp.40)

## フォルダー名に使用できない文字:Windows 7

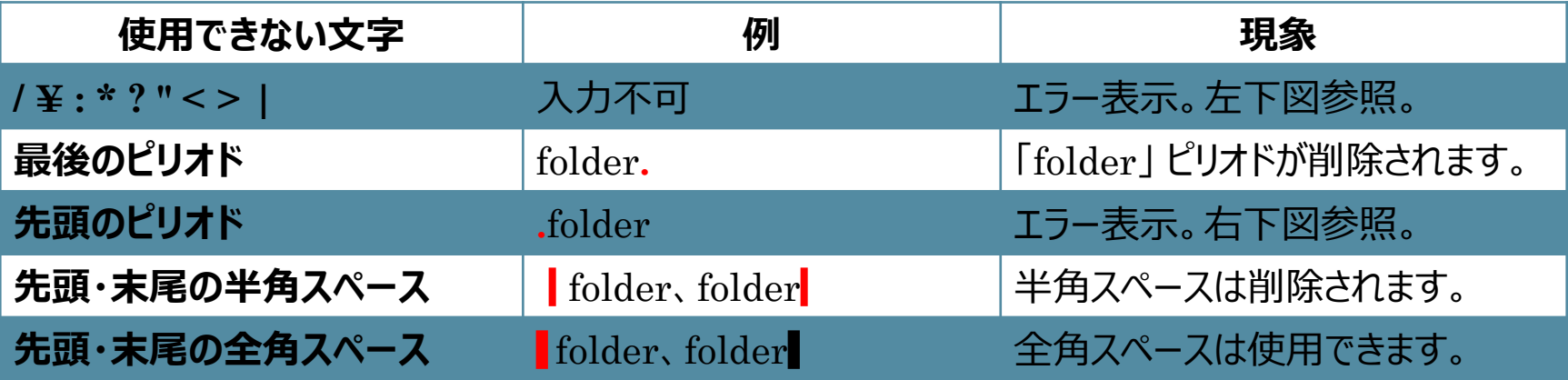

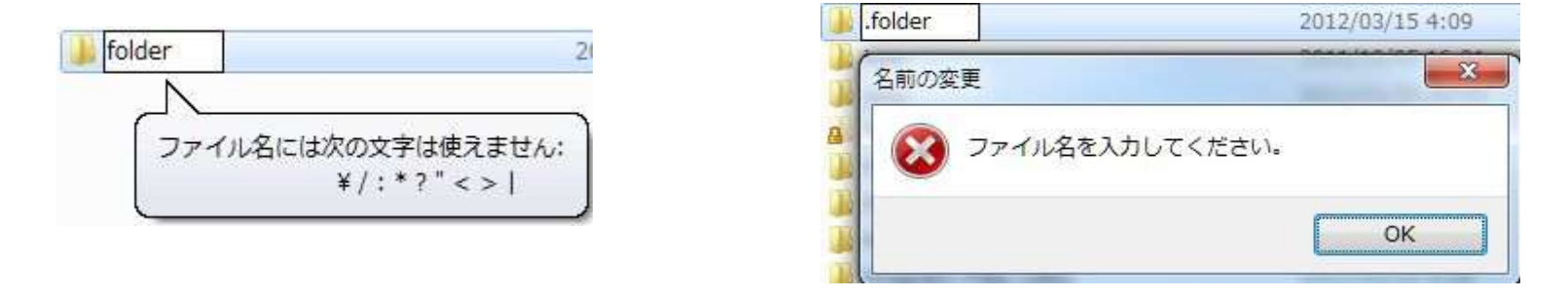

- 全角の/ ¥ : \* ? " < > |は使用できますが、予期しないトラブルの原因になり やすいため使用しません。
- $\bullet$  半角のスペースは、文字間では使用できます。例) Program Files、folder 1
- 先頭・末尾の全角スペースは、見えないため使用は避けるべきです。

## ファイル名に使用できない文字

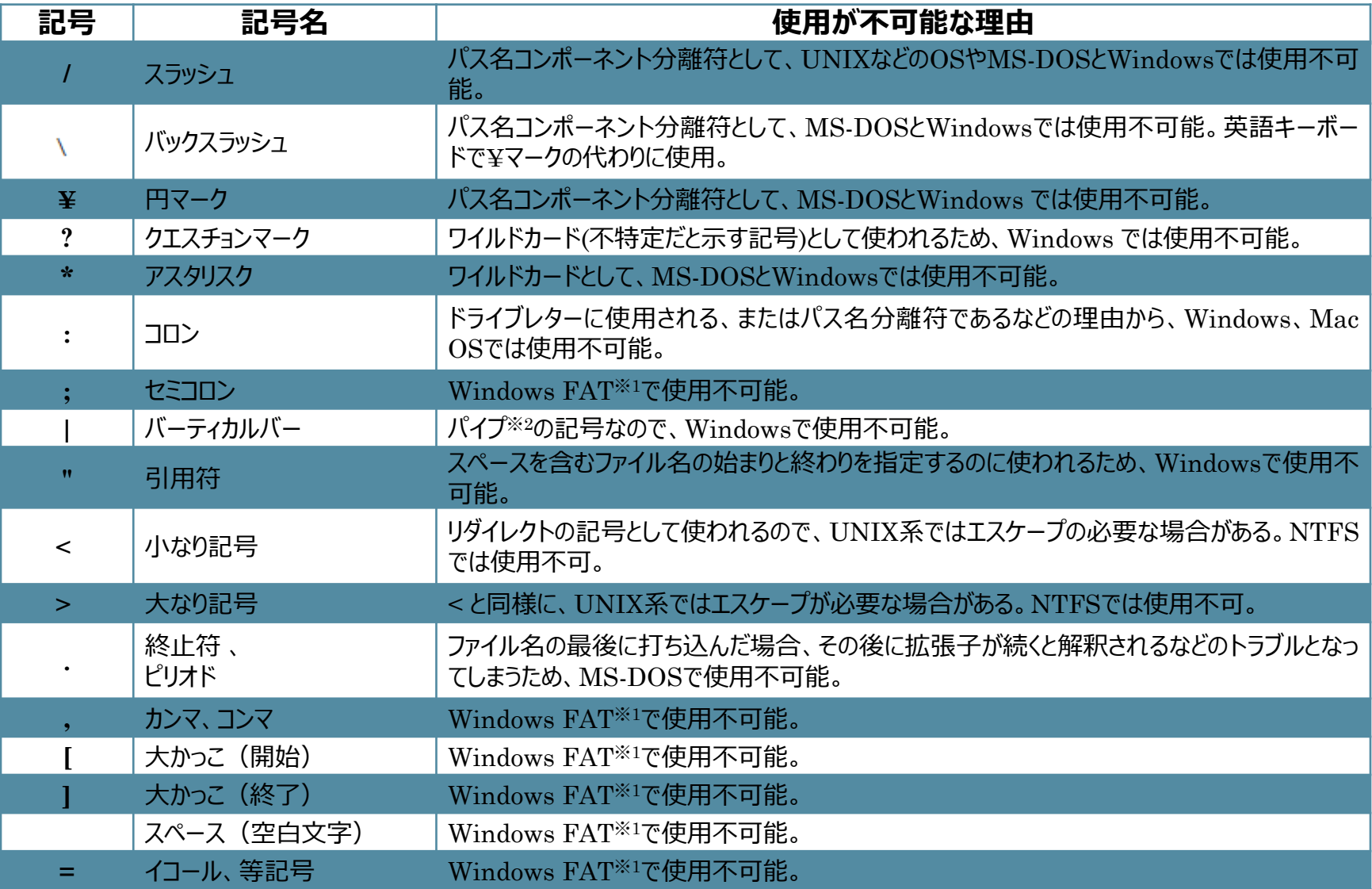

## ファイル名に使用できない名前

• WindowsとMS-DOSで、OSによって予約されており、使用不可 能の名前

CON, PRN, AUX, CLOCK\$, NUL

COM0, COM1, COM2, COM3, COM4, COM5, COM6, COM7, COM8, COM9

LPT0, LPT1, LPT2, LPT3, LPT4, LPT5, LPT6, LPT7, LPT8, LPT9

## 特定のサーバー環境で使用できない文字

• Windows SharePoint Services および SharePoint Portal Server 2003の文字制限

サイト URL、サブサイト URL

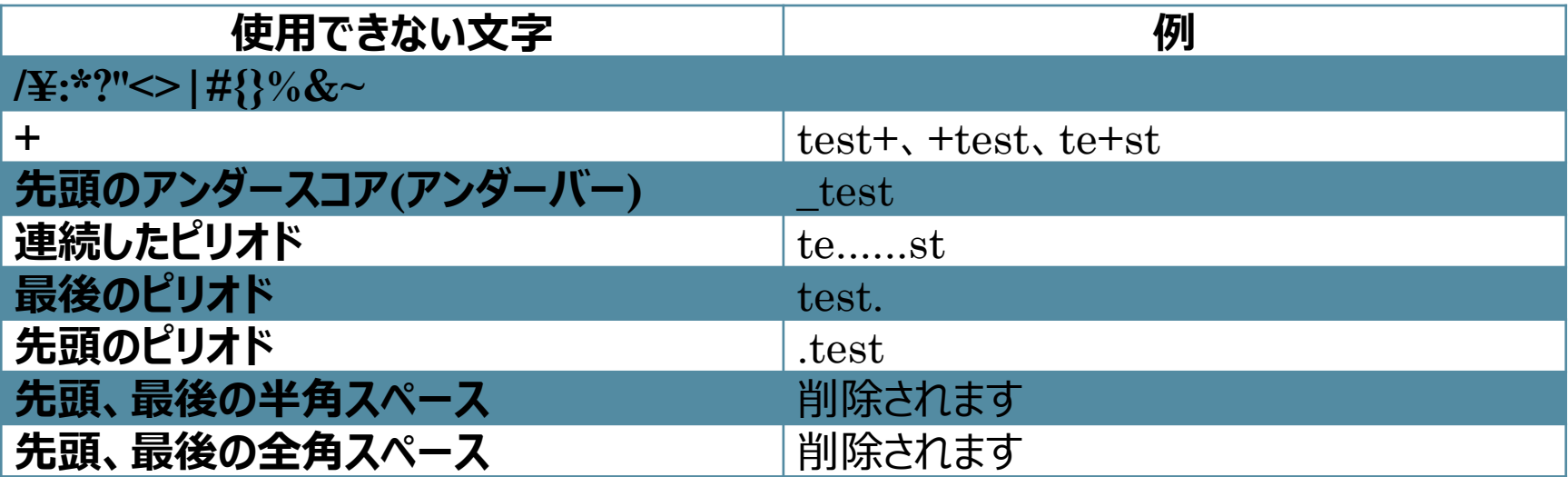

## 特定のサーバー環境で使用できない文字

• Windows SharePoint Services および SharePoint Portal Server 2003の文字制限

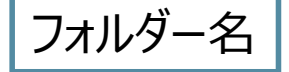

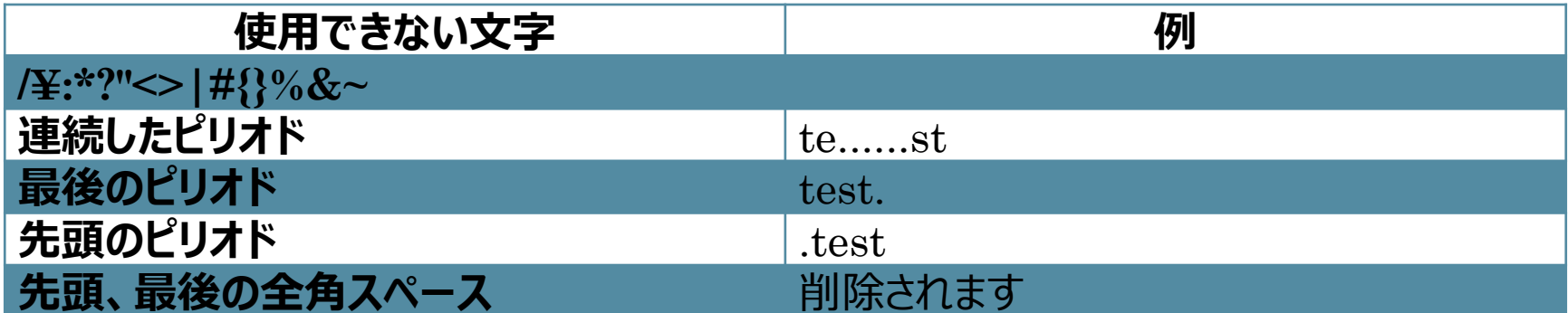

## 特定のサーバー環境で使用できない文字

• Windows SharePoint Services および SharePoint Portal Server 2003の文字制限

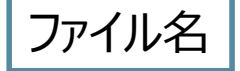

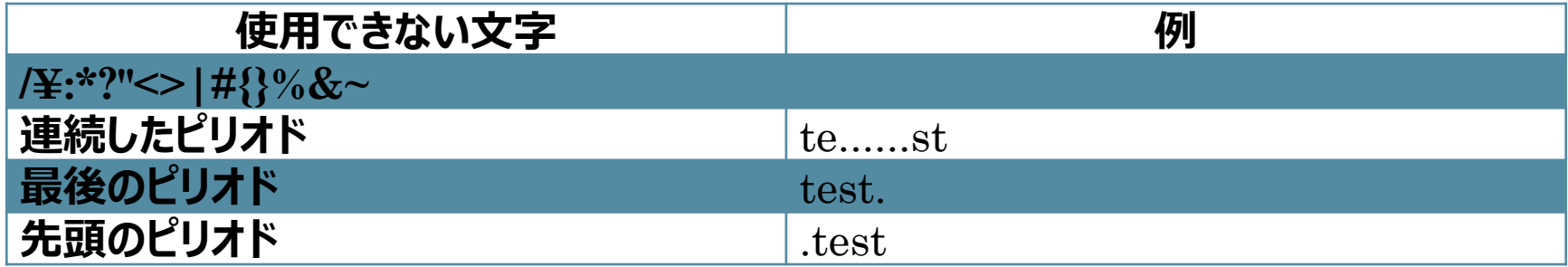

## 保管文書と保存文書の違い

- 保管文書
	- 現在作成中または活用している、今後も頻繁に活用できる文書
- 保存文書
	- 一定の年限・永久に残しておく必要のある文書。
	- 法規、社内規定、歴史的な価値。廃棄予定。
- 文書の価値HALF
	- 歴史価値 **H**istorical value
	- 業務価値 **A**dministrative value
	- 法務価値 **L**egal value
	- 財務価値 **F**iscal value

1年間に作成される書類のうち 10% ― 半年以内に再利用した書類 1% ― 1年以内の再利用

## ファイリングの13のキーワード

- 1.目的をもつ
- 2.いらないものを捨てる
- 3.共有化する
- 4.基準を作る
- 5.流れを持たせる
- 6.フォルダーを使う
- 7.分類(グルーピング)する
- 8.分類したものに見出しを付ける
- 9.優先順位を付ける
- 10.定位置を決める
- 11.継続する
- 12.習慣にする
- 13.改善する

#### 参考資料・引用資料

- 1. マイクロソフト製品ならびにサービスにおける外来語カタカナ用語末尾の長音表記の変更について (<http://www.microsoft.com/japan/presspass/detail.aspx?newsid=3491>)
- 2. Microsoft 『[FAT](http://support.microsoft.com/kb/100108/ja)[、](http://support.microsoft.com/kb/100108/ja)[HPFS](http://support.microsoft.com/kb/100108/ja)、[NTFS](http://support.microsoft.com/kb/100108/ja) [ファイル](http://support.microsoft.com/kb/100108/ja) [システムについて](http://support.microsoft.com/kb/100108/ja)』 (文書番号: 100108 最終更 新日: 2005年8月19日 - リビジョン: 5.1,<http://support.microsoft.com/kb/100108/ja>)
- 3. ウキペディア「ファイル名」 [http://ja.wikipedia.org/wiki/%E3%83%95%E3%82%A1%E3%82%A4%E3%83%AB%E5%90%8](http://ja.wikipedia.org/wiki/%E3%83%95%E3%82%A1%E3%82%A4%E3%83%AB%E5%90%8D)  $\overline{\mathbf{D}}$  $\overline{\mathbf{D}}$  $\overline{\mathbf{D}}$
- 4. Microsoft 『[Naming Files, Paths, and Namespaces](http://msdn.microsoft.com/en-us/library/Aa365247)』 ([http://msdn.microsoft.com/en](http://msdn.microsoft.com/en-us/library/Aa365247)[us/library/Aa365247](http://msdn.microsoft.com/en-us/library/Aa365247))
- 5. Microsoft 『[WSS] サイト URL、フォルダ名、ファイル名に使用できない文字』(文書番号: 903301 - 最終更新日: 2005年7月1日 - リビジョン: 1.2, <http://support.microsoft.com/kb/903301/ja>)
- 6. Microsoft 『[OFF2000]"ファイル名を付けて保存"で全角の「・」「。」が入力不可』(文書 番号: 417148 - 最終更新日: 2001年3月26日 - リビジョン: 1.0, <http://support.microsoft.com/kb/417148/ja>)